# **ULCVS Tutorials**

**The 'My Notifications' Panel**

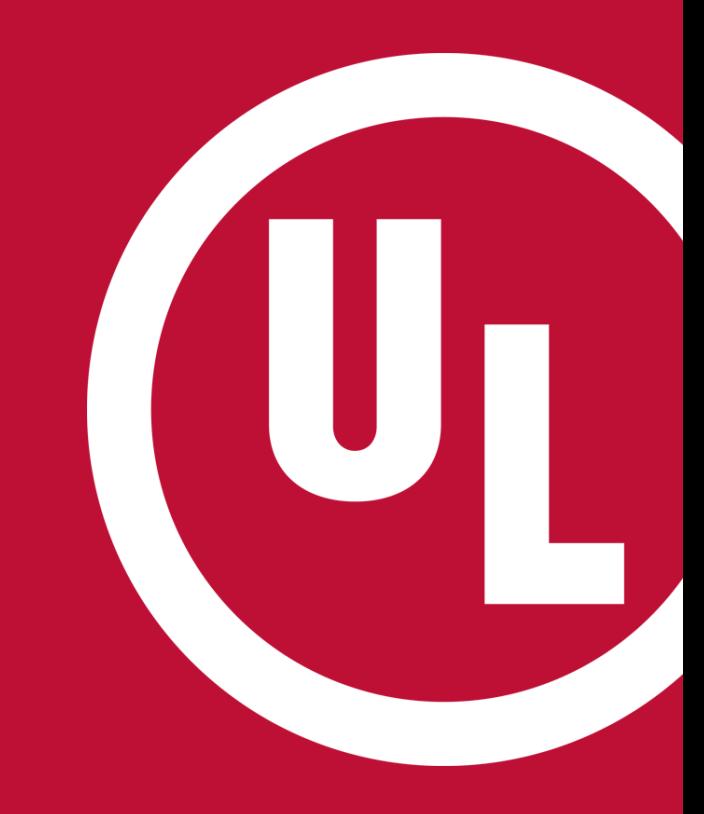

UL and the UL logo are trademarks of UL LLC © 2016

## **The 'My Notifications' Panel**

The 'My Notifications' panel was designed to notify an AHJ of Certificate status changes.

You can:

- Customize the Certificates for which notifications are sent
- Set a Notification delay
	- 30 days after status change
	- 45 days after status change
- Generate a report of all Certificates for which you have been notified
- Export a list of Certificates to MS Excel 2

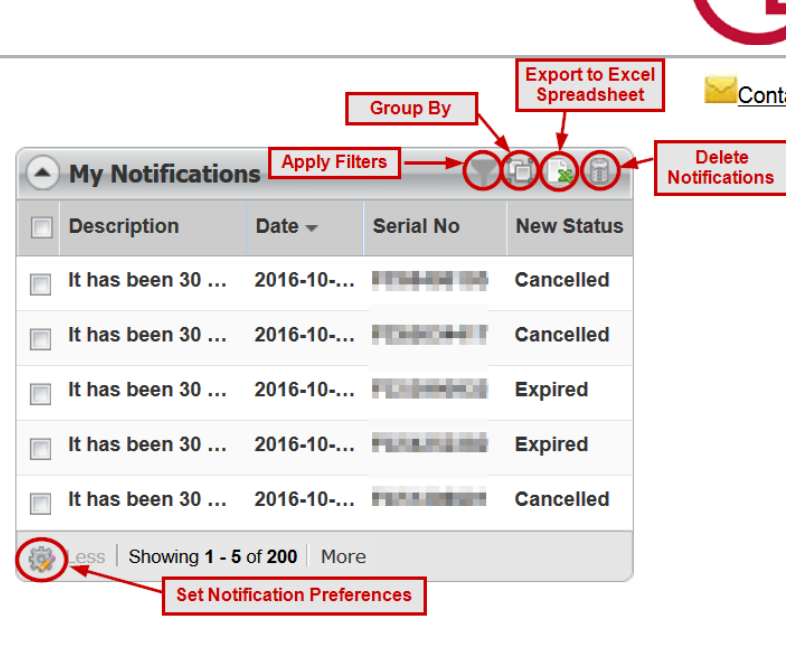

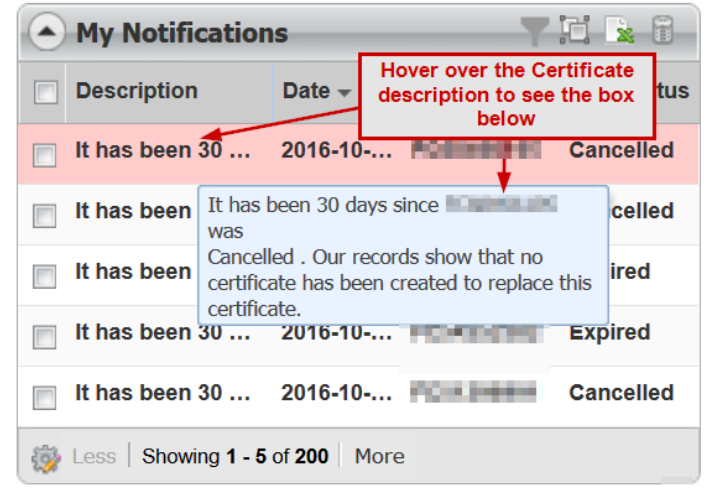

# **'My Notifications' – Filter By**

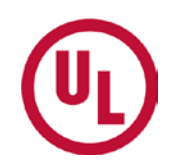

If you would like to view a list of Certificates based on certain criteria, you can do so using the 'Filter By' option .

You can filter results by:

- Number of days since the notification was sent
	- The past (7,15,30, etc.) days
- Date range
- Certificate serial number
- **New Status** 
	- All (cancelled/expired)  $\text{Centifications}$   $\frac{3}{3}$

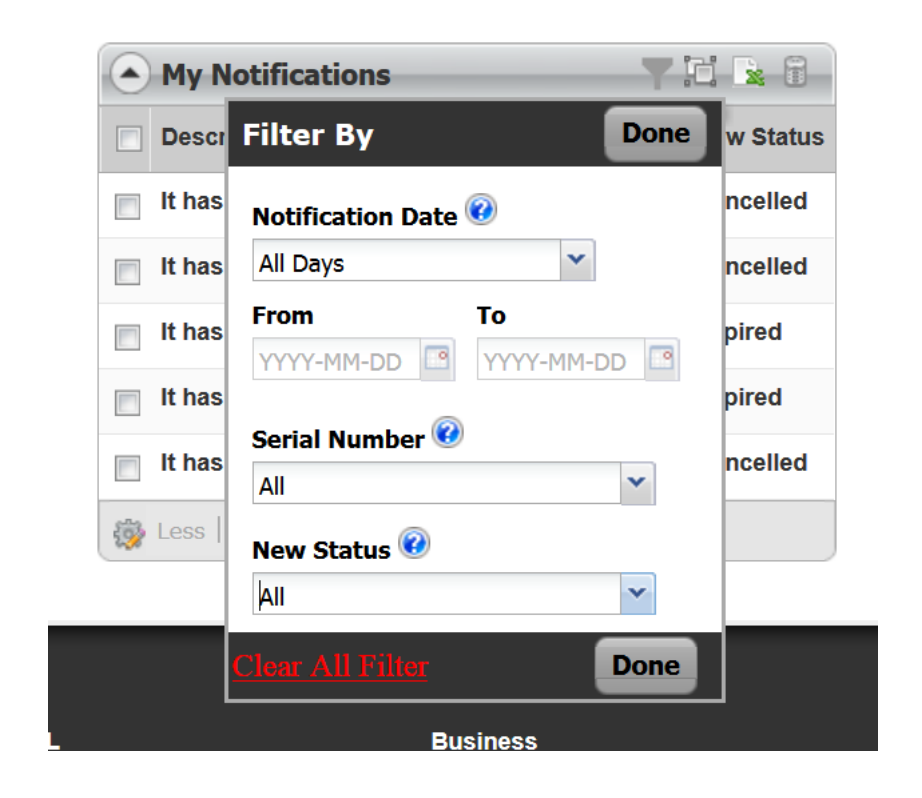

## **'My Notifications' – Group By**

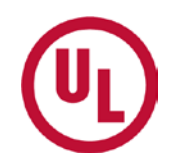

You may also view notifications by groups by clicking the id icon.

You may group notifications by:

- Date
- New Status

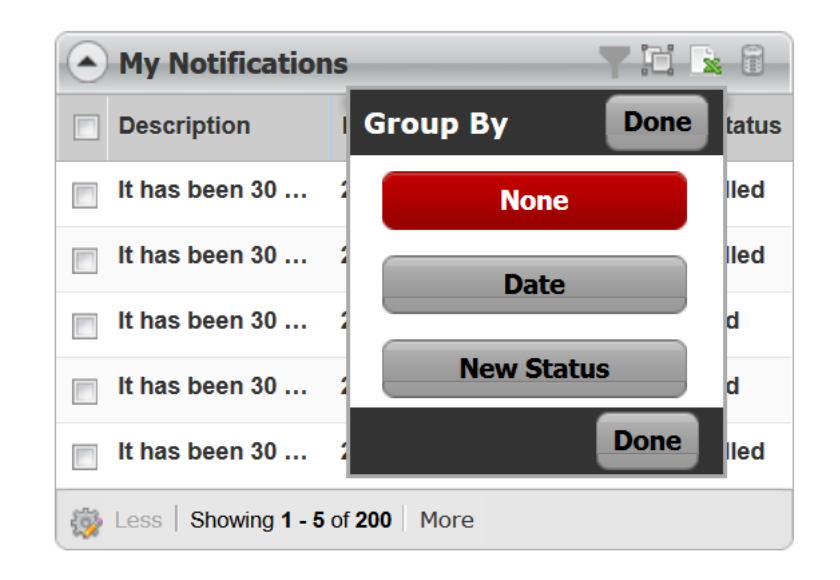

### **Additional Questions**

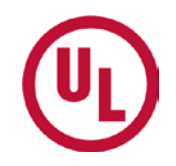

For more information on how to utilize and customize ULCVS, please visit [www.ul.com/ulcvs](http://www.ul.com/ulcvs).

If you have any additional questions, please contact:

#### **James Graff (US)**

O: 919-577- 6587 | C: 919-280-1164 | Email: *[james.c.graff@ul.com](mailto:james.c.graff@ul.com)* **Tom Presnak (US)**

O: 847-664-2651 C: 847-779-1109 | Email: [thomas.e.presnak@ul.com](mailto:thomas.e.presnak@ul.com)

#### **Al Cavers (Canada)**

O: 416-288-2207 | Email: [alan.n.cavers@ul.com](mailto:alan.n.cavers@ul.com)

### **THANK YOU**

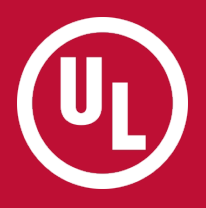